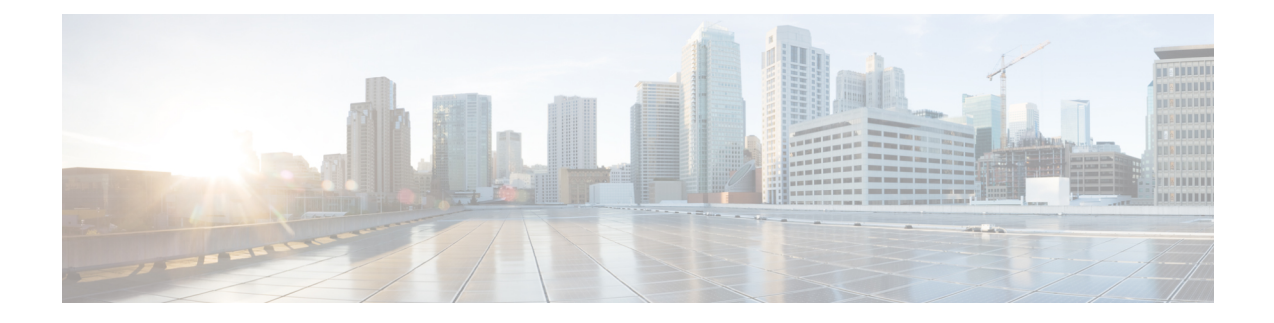

# **Customer Collaboration Platform Installation**

- Important [Considerations](#page-0-0) Before Installation, on page 1
- Install Customer [Collaboration](#page-0-1) Platform, on page 1
- Control Customer [Collaboration](#page-1-0) Platform Application Access, on page 2

## <span id="page-0-0"></span>**Important Considerations Before Installation**

Customer Collaboration Platform is installed as an appliance using the Cisco Unified Operating System (Unified OS). The operating system and the Customer Collaboration Platform application are installed together. The installation process is similar to that of the other Unified OS products such as Cisco Unified Communications Manager and Cisco Unified Intelligence Center.

Customer Collaboration Platform operates on the VMware Virtual Machine (VM) on hardware that is running a VMware Host Server. Customer Collaboration Platform currently supports installation of only a single node (as opposed to a High Availability setup with two nodes).

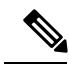

**Note**

Customer Collaboration Platform does not support the changing of hostname or IP address on any server once they have been set.

By default, access to Customer Collaboration Platform administration user interface is restricted. The administrator can provide access by adding the client's IP address to the allowed list, and deny access by removing the client's IP address from the allowed list.

For more information, see Control Customer [Collaboration](#page-1-0) Platform Application Access, on page 2. This section provides the CLI commands to manage the IP addresses in the allowed list.

## <span id="page-0-1"></span>**Install Customer Collaboration Platform**

Perform the following steps to install Customer Collaboration Platform:

#### **Procedure**

**Step 1** Create a virtual machine using a VMware Open Virtual Format template.

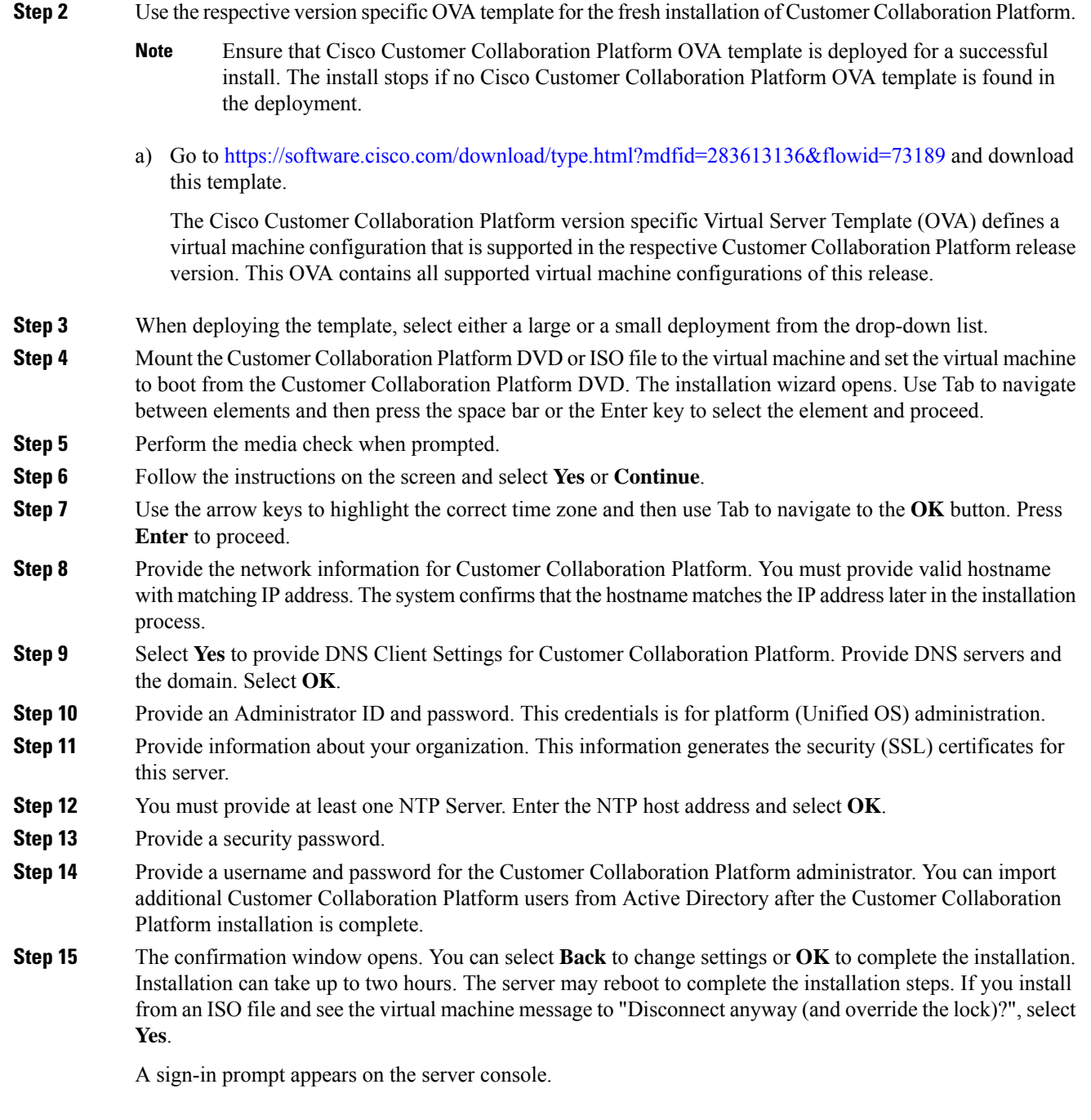

# <span id="page-1-0"></span>**Control Customer Collaboration Platform Application Access**

By default, access to Customer Collaboration Platform administration user interface is restricted. Administrator can provide access by allowing clients IP addresses and revoke by removing the client's IP from the allowed list. For any modification to the allowed list to take effect, Cisco Tomcat must be restarted.

Ш

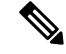

**Note** IP address range and subnet masks are not supported.

### **utils whitelist admin\_ui list**

This command displays all the allowed IP addresses. This list is used to authorize the source of the incoming requests.

#### **Syntax**

**utils whitelist admin\_ui list**

#### **Example**

```
admin: utils whitelist admin_ui list
Admin UI whitelist is:
10.232.20.31
10.232.20.32
10.232.20.33
10.232.20.34
```
## **utils whitelist admin\_ui add**

This command adds the provided IP address to the allowed list of addresses.

#### **Syntax**

**utils whitelist admin\_ui add**

#### **Example**

```
admin:utils whitelist admin_ui add 10.232.20.33
Successfully added IP: 10.232.20.33 to the whitelist
Restart Cisco Tomcat for the changes to take effect
```
### **utils whitelist admin\_ui delete**

This command deletes the provided IP address from the allowed list.

#### **Syntax**

**utils whitelist admin\_ui delete**

#### **Example**

admin:utils whitelist admin\_ui delete 10.232.20.34 Successfully deleted IP: 10.232.20.34 from the whitelist Restart Cisco Tomcat for the changes to take effect